# アプリを追加/削除する

Google Playから、さまざまなアプリ(無料・有料)をダウンロード することができます。ダウンロードしたアプリは、設定を変更する ことによって手動または自動で更新することができます。あらかじ め、Google アカウントでログインしておいてください。

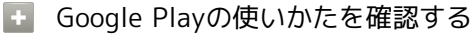

Google Play画面で右上のアカウントアイコンをタップ → ルプとフィードバック

※※ ヘルプのウェブサイトが表示されます。

#### ■■ アプリのインストールについて

本機では、Googleが提供する「Google Play」上より、さまざま なアプリのインストールが可能です。お客様ご自身でインストー ルされるこれらのアプリの内容(品質、信頼性、合法性、目的適 合性、情報の真実性、正確性など)およびそれに起因するすべて の不具合(ウイルスなど)につきまして、当社は一切の保証を致 しかねます。

■無料アプリをインストールする

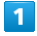

ホーム画面で (Play ストア)

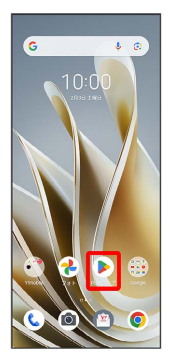

Soogle Play画面が表示されます。

・確認画面が表示されたときは、画面の指示に従って操作してくだ さい。

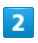

#### 無料アプリをタップ

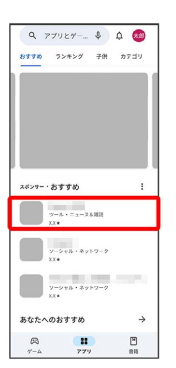

## $\overline{\mathbf{3}}$

インストール

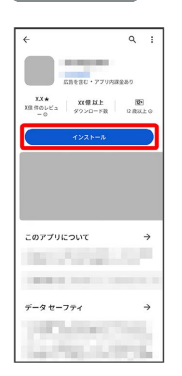

- ※3<br>マプリがダウンロードされ、インストールされます。
- ・確認画面が表示されたときは、画面の指示に従って操作してくだ さい。

### 有料アプリを購入する

#### $\overline{1}$

ホーム画面で (Play ストア)

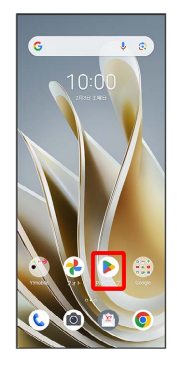

Soogle Play画面が表示されます。

・確認画面が表示されたときは、画面の指示に従って操作してくだ さい。

### $\overline{2}$

有料アプリをタップ

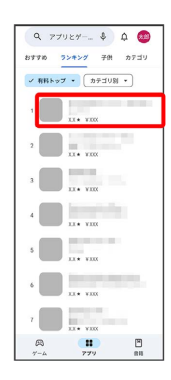

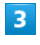

金額をタップ

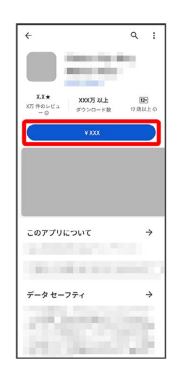

※2 画面の指示に従って操作してください。操作が完了すると、ア プリがダウンロードされ、インストールされます。

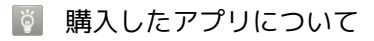

#### 支払いについて

支払いは1度だけです。アンインストール後の再ダウンロードの 際は、代金は不要です。

ほかのAndroid搭載機器について

同じGoogle アカウントを設定しているAndroid搭載機器であれ ば、無料でインストールできます。

### ■ 返金を要求する

購入後一定時間以内であれば、返金を要求できます。返金を要 求すると、アプリは削除され、代金は請求されません。返金要求 は、1つのアプリにつき、1度だけ有効です。

Google Play画面で右上のアカウントアイコンをタップ ● ア プリとデバイスの管理 → 管理 → アプリをタップ → 「Google Play 払い戻しポリシー】→【払い戻しをリクエスト】

● 画面の指示に従って操作

#### ■ アプリの購入について

アプリの購入は自己責任で行ってください。アプリの購入に際し て自己または第三者への不利益が生じた場合、当社は責任を負い かねます。

### アプリを更新する

#### $\blacksquare$

ホーム画面で (Play ストア)

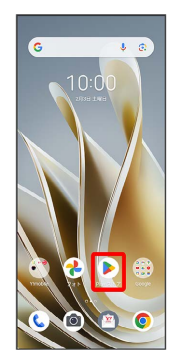

Soogle Play画面が表示されます。

・確認画面が表示されたときは、画面の指示に従って操作してくだ さい。

### $\overline{2}$

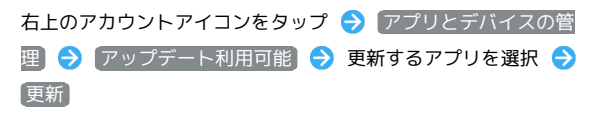

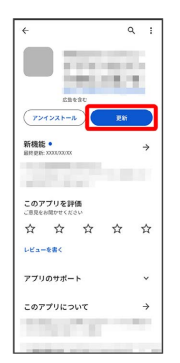

※ アプリが更新されます。

・確認画面が表示されたときは、画面の指示に従って操作してくだ さい。

■ アプリ更新の設定をする

#### アプリの自動更新を設定する

Google Play画面で右上のアカウントアイコンをタップ ♪ 設 定 → ネットワーク設定 → アプリの自動更新 → 更新 方法を設定 ● OK

#### アプリの自動更新を個別に設定する

Google Play画面で右上のアカウントアイコンをタップ ● ア プリとデバイスの管理 → 管理 → アプリをタップ → : ◆ 自動更新の有効化 ( √ 表示) ・アプリによっては、自動更新を許可できないものもあります。

### アプリを削除(アンインストール)する

Google Playでインストールしたアプリは、削除(アンインストー ル)することもできます。

### $\overline{\mathbf{1}}$

```
ホーム画面で (Play ストア)
```
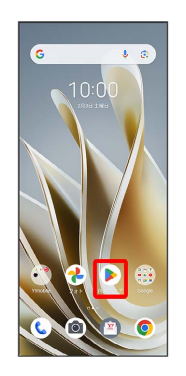

Soogle Play画面が表示されます。

・確認画面が表示されたときは、画面の指示に従って操作してくだ さい。

### $\overline{2}$

右上のアカウントアイコンをタップ

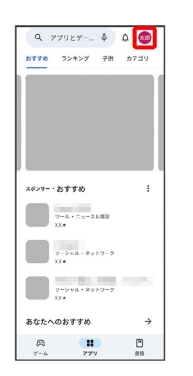

 $\overline{3}$ 

アプリとデバイスの管理

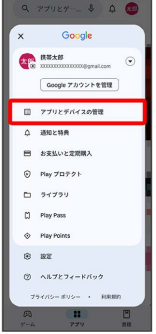

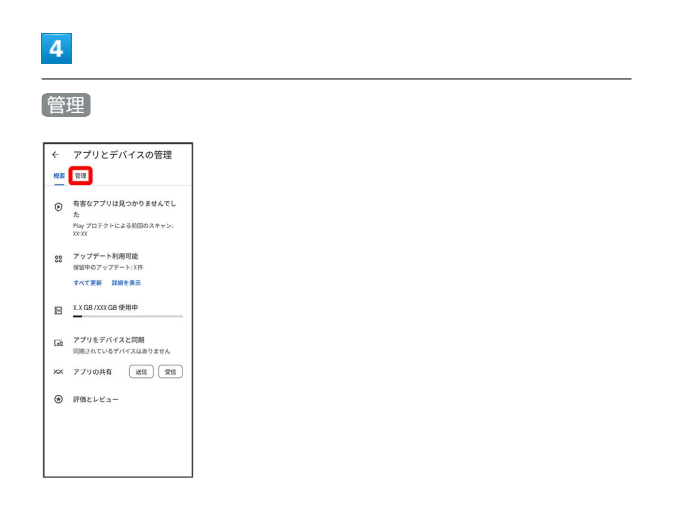

## $\overline{\mathbf{5}}$

削除するアプリをタップ

| ← アプリとデバイスの管理            |   |
|--------------------------|---|
| 概要 管理                    |   |
| √ インストール済み ·   アップデート利用可 |   |
| アプリ (XX個) 最近要新されたアプリ デ   |   |
| IX MR + With TOYO        | π |
| 33 MR - 995 XXXX         |   |
| XX MD - 0505; XXXX       | п |
| or any + With point      | п |
| XX MR + WWI KKYX         | п |
| XX MB + 0986; XXXX       | п |
| XX MB + BBE XXXX         | п |
| to up . With your        | п |
| XX MD - 3585; XXXX       |   |
|                          |   |

# 6

#### アンインストール

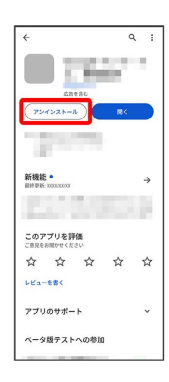

## $\overline{7}$

アンインストール

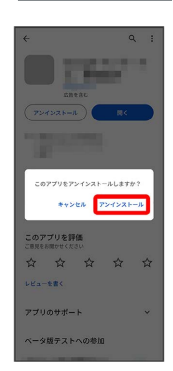

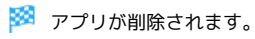

÷